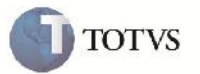

## **Reposicionamento de Campos na Visualização de Documentos de Frete**

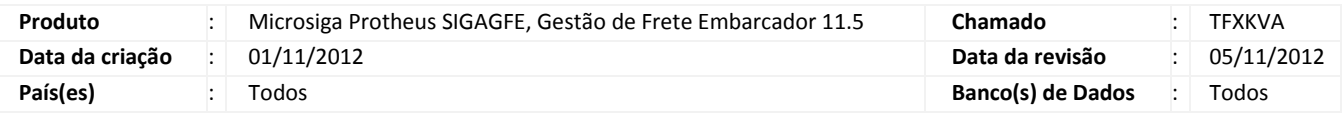

# Importante

Melhoria para melhor a alocação dos campos nas pastas e agrupamentos na consulta de Documento de Frete.

#### **Procedimento para Implementação**

O sistema é atualizado logo após a aplicação do pacote de atualizações (Patch) deste chamado.

#### **Procedimento para Utilização**

- 1. Em Gestão de frete embarcador (SIGAGFE) acesse: Atualizações > Movimentação > Doc Frete / Faturas > Documentos Frete.
- 2. Selecione um documento de frete e clique em "Visualizar".
- 3. Na aba "Outros" no agrupador "Integrações" será possível visualizar o campo "Tipo Contab".

### **Informações Técnicas**

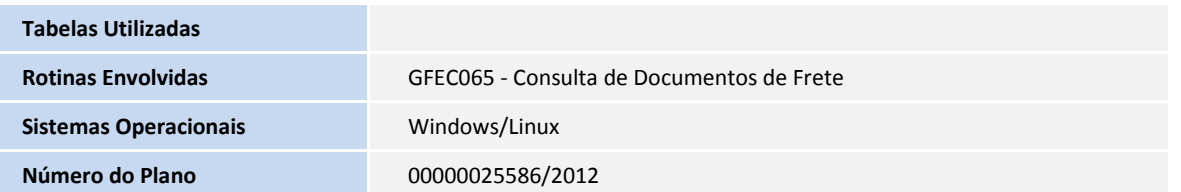